# Using Parrot in Scientific Workflows

Tim Shaffer University of Notre Dame

tshaffe1@nd.edu

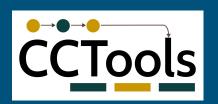

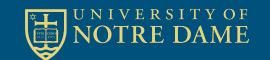

#### Overview of Parrot Static User Policy /data = /gsiftp/ftp.nd.edu/mydata /etc = /chirp/ch.nd.edu/config /tmp = /hdfs/hd.nd.edu/bigtemp Ordinary Program Name Resolution and Security Policies (POSIX Interface) (Ptrace trap) The Parrot Virtual File System Local Cache FTP HDFS iRODS Condor XRootD Chirp Starter Whole File L Partia File I/O Secure get/put (open,close,read,write, Iseek) Remote RPC Chirp HDFS **iRODS XRootD** Condor Server Cluster Server Server Server Shadow Server Integration Traditional Scalable Rich Wide Area Sharable with Condor I/O Services Capacity Policy Caching Storage

## Misbehaving Tasks

**Problem**: a large number of temp files are accumulating on workers. Some tasks don't clean up properly before exiting.

#### Enter Parrot:

Set up each task with a private /tmp, now it's easy to identify/clean up what a task left behind.

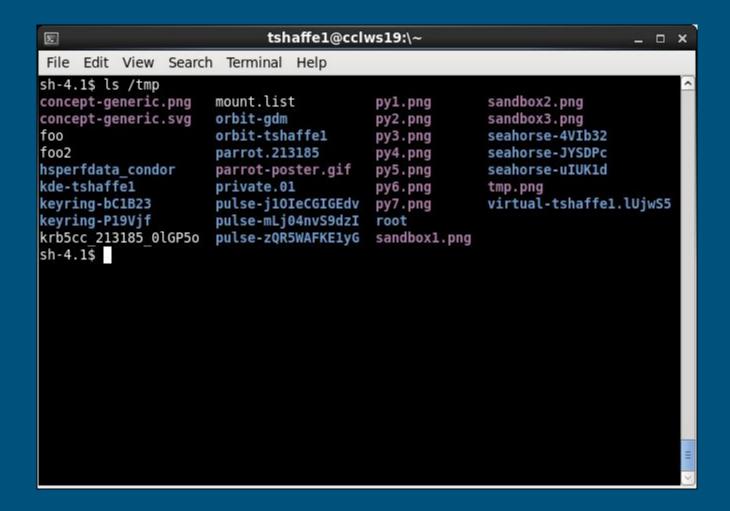

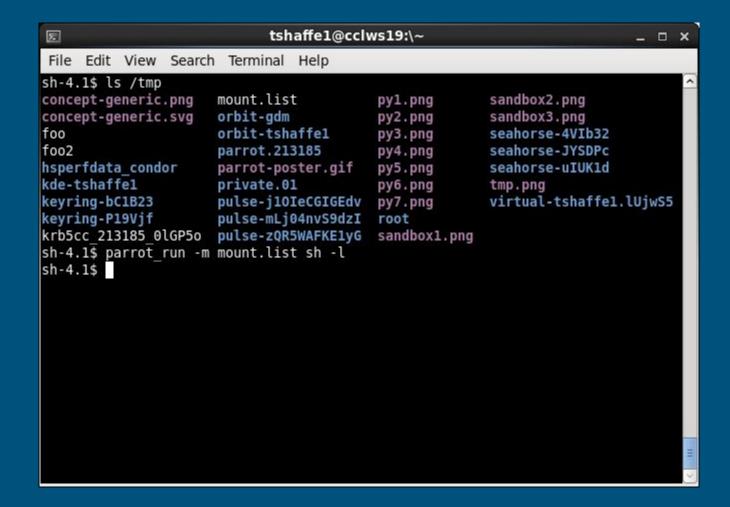

```
Σ
                            tshaffe1@cclws19:\~
                                                                           _ D X
File Edit View Search Terminal Help
sh-4.1$ ls /tmp
concept-generic.png
                     mount.list
                                          py1.png
                                                        sandbox2.png
concept-generic.svg
                      orbit-gdm
                                                        sandbox3.png
                                          py2.png
foo
                      orbit-tshaffel
                                                        seahorse-4VIb32
                                          py3.png
foo2
                      parrot.213185
                                                        seahorse-JYSDPc
                                          py4.png
hsperfdata condor
                                                        seahorse-uIUK1d
                      parrot-poster.gif
                                          py5.png
kde-tshaffel
                      private.01
                                          py6.png
                                                        tmp.png
keyring-bC1B23
                      pulse-j10IeCGIGEdv
                                                        virtual-tshaffe1.lUjwS5
                                          py7.png
                      pulse-mLj04nvS9dzI
keyring-P19Vjf
                                          root
krb5cc 213185 OlGP5o pulse-zQR5WAFKE1yG
                                          sandbox1.png
sh-4.1$ parrot run -m mount.list sh -l
sh-4.1$ ls /tmp
messy_script.sh
sh-4.1$
```

```
2.
                            tshaffe1@cclws19:\~
                                                                           _ D X
File Edit View Search Terminal Help
sh-4.1$ ls /tmp
concept-generic.png
                      mount.list
                                          py1.png
                                                         sandbox2.png
concept-generic.svg
                      orbit-gdm
                                                        sandbox3.png
                                          py2.png
foo
                      orbit-tshaffel
                                                        seahorse-4VIb32
                                          py3.png
f002
                      parrot.213185
                                                        seahorse-JYSDPc
                                          py4.png
hsperfdata condor
                                                        seahorse-uIUK1d
                      parrot-poster.gif
                                          py5.png
kde-tshaffel
                      private.01
                                          py6.png
                                                        tmp.png
keyring-bC1B23
                      pulse-j10IeCGIGEdv
                                                        virtual-tshaffe1.lUjwS5
                                          py7.png
keyring-P19Vjf
                      pulse-mLj04nvS9dzI
                                          root
krb5cc 213185 0lGP5o pulse-zQR5WAFKE1yG
                                          sandbox1.png
sh-4.1$ parrot run -m mount.list sh -l
sh-4.1$ ls /tmp
messy script.sh
sh-4.1$ ./messy script.sh
writing setup files
making a mess of /tmp
doing other stuff
done!
exiting without cleaning up
sh-4.1$
```

```
Σ.
                           tshaffe1@cclws19:\~
                                                                       _ D X
File Edit View Search Terminal Help
sh-4.1$ parrot run -m mount.list sh -l
sh-4.1$ ls /tmp
messy script.sh
sh-4.1$ ./messy script.sh
writing setup files
making a mess of /tmp
doing other stuff
done!
exiting without cleaning up
sh-4.1$ ls /tmp
                                      file68
                                              file8
file1
        file20
               file32 file44
                              file56
                                                      file91
        file21 file33 file45
file10
                              file57 file69
                                             file80 file92
file100 file22 file34 file46
                              file58
                                      file7
                                              file81 file93
file11
        file23 file35 file47
                              file59
                                       file70 file82 file94
file12
        file24 file36 file48
                              file6
                                       file71 file83
                                                     file95
file13
        file25 file37 file49
                              file60
                                      file72 file84
                                                     file96
file14
        file26 file38 file5
                               file61 file73 file85
                                                     file97
file15
        file27 file39 file50 file62 file74 file86
                                                      file98
file16
        file28
               file4
                       file51 file63
                                      file75 file87
                                                      file99
file17
        file29
               file40
                      file52 file64
                                      file76 file88
                                                      messy script.sh
                file41 file53 file65 file77 file89 more things
file18
        file3
file19
        file30 file42 file54 file66
                                      file78 file9
                                                      options
file2
                                      file79
                                             file90
        file31 file43
                       file55 file67
                                                      setup
sh-4.1$
```

```
Σ.
                           tshaffe1@cclws19:\~
                                                                        _ D X
File Edit View Search Terminal Help
messy script.sh
sh-4.1$ ./messy script.sh
writing setup files
making a mess of /tmp
doing other stuff
done!
exiting without cleaning up
sh-4.1$ ls /tmp
file1
        file20 file32 file44 file56
                                      file68
                                              file8
                                                       file91
file10
        file21
               file33
                       file45
                               file57
                                       file69
                                               file80
                                                       file92
file100
       file22 file34
                       file46
                               file58
                                       file7
                                               file81
                                                      file93
file11
        file23 file35 file47
                              file59 file70
                                              file82 file94
file12
        file24 file36 file48
                               file6
                                       file71 file83 file95
file13
        file25 file37 file49
                               file60 file72 file84
                                                      file96
file14
        file26 file38 file5
                               file61
                                      file73 file85
                                                      file97
file15
        file27
               file39 file50
                               file62 file74
                                              file86
                                                      file98
file16
        file28
               file4
                        file51 file63 file75 file87
                                                      file99
file17
        file29
               file40 file52 file64 file76 file88
                                                      messy script.sh
file18
        file3
                file41
                        file53
                               file65
                                       file77 file89
                                                      more things
file19
        file30
               file42
                       file54
                               file66
                                       file78
                                              file9
                                                       options
file2
        file31 file43 file55 file67 file79
                                              file90
                                                      setup
sh-4.1$ exit
logout
sh-4.1$
```

| E                    | tshaffe1@cclws19:\~ _ □ × |        |                    |        |              |        |                     |       |  |
|----------------------|---------------------------|--------|--------------------|--------|--------------|--------|---------------------|-------|--|
| File E               | dit View                  | Search | Terminal           | Help   |              |        |                     |       |  |
| file11               | file23                    | file35 | file47             | file59 | file70       | file82 | file94              | ^     |  |
| file12               | file24                    | file36 | file48             | file6  | file71       | file83 | file95              |       |  |
| file13               | file25                    | file37 | file49             | file60 | file72       | file84 | file96              |       |  |
| file14               | file26                    | file38 | file5              | file61 | file73       | file85 | file97              |       |  |
| file15               | file27                    | file39 | file50             | file62 | file74       | file86 | file98              |       |  |
| file16               | file28                    | file4  | file51             | file63 | file75       | file87 | file99              |       |  |
| file17               | file29                    | file40 | file52             | file64 | file76       | file88 | messy script.sh     |       |  |
| file18               | file3                     | file41 | file53             | file65 | file77       | file89 | more things         |       |  |
| file19               | file30                    | file42 | file54             | file66 | file78       | file9  | options             |       |  |
| file2                | file31                    | file43 | file55             | file67 | file79       | file90 | setup               |       |  |
| sh-4.1\$ exit        |                           |        |                    |        |              |        |                     |       |  |
| logout               |                           |        |                    |        |              |        |                     |       |  |
| sh-4.1\$ ls /tmp     |                           |        |                    |        |              |        |                     |       |  |
| concept-generic.png  |                           |        | orbit-gdm          |        | py3.png      |        | sandbox5.png        |       |  |
| concept-generic.svg  |                           |        | orbit-tshaffel     |        | py4.png      |        | sandbox6.png        |       |  |
| foo                  |                           |        | parrot.213185      |        | py5.png      |        | seahorse-4VIb32     |       |  |
| foo2                 |                           |        | parrot-poster.gif  |        | py6.png      |        | seahorse-JYSDPc     |       |  |
| hsperfdata_condor    |                           |        | private.01         |        | py7.png      |        | seahorse-uIUK1d     |       |  |
| kde-tshaffel         |                           |        | pulse-j10IeCGIGEdv |        | root         |        | tmp.png             |       |  |
| keyring-bC1B23       |                           |        | pulse-mLj04nvS9dzI |        | sandbox1.png |        | virtual-tshaffe1.lu | JjwS5 |  |
| keyring-P19Vjf       |                           |        | pulse-zQR5WAFKE1yG |        | sandbox2.png |        |                     |       |  |
| krb5cc 213185 0lGP5o |                           |        | py1.png            |        | sandbox3.png |        |                     | 2000  |  |
| mount.list           |                           |        | py2.png            |        | sandbox4.png |        |                     | =     |  |
| sh-4.1\$             |                           |        |                    |        |              |        |                     | V     |  |

## Bonus: keep tasks from snooping around

They probably don't need access to

- /home
- /dev
- /sys
- /proc, maybe others

Alternatively, use a more fine-grained approach, e.g. "only allow a Makeflow job to write to the outputs it specified".

## Portable Applications

It's hard to know what will be available at the execution site.

- missing libraries
- different filesystem layout (e.g. /bin vs. /usr/bin, or packages installed under /opt)
- libraries compiled with features missing
- bad ld.so (really!)

## Portable Applications

Bundle all dependencies, and use Parrot to set up the filesystem.

The app sees a consistent, known-good system configuration.

Parrot can automatically detect dependencies and make a package

## Example: Portable Python

Copying the python binary to another computer won't work: we need libraries and dependencies

- bzip2
- db
- expat
- filesystem
- gdbm

- glibc
- iana-etc
- libffi
- linux-api-headers
- openssl
- perl
- python
- tzdata
- zlib

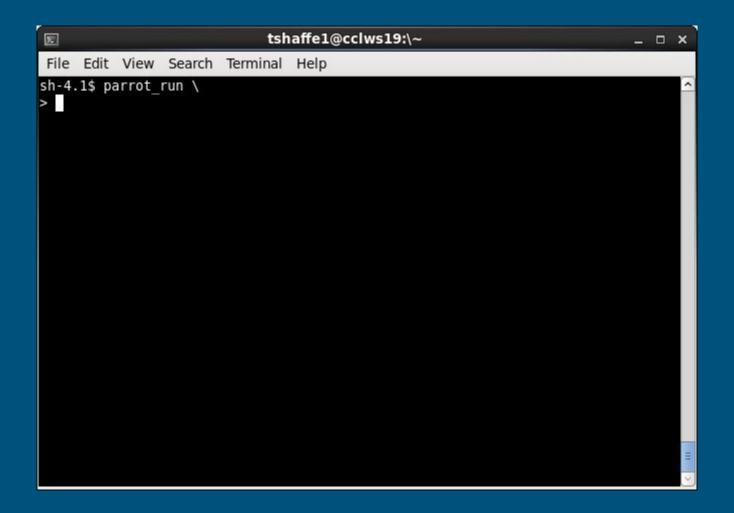

```
Σ
                                  tshaffe1@cclws19:\~
                                                                                         _ - ×
 File Edit View Search Terminal Help
sh-4.1$ parrot_run \
> --name-list python.namelist \
>
```

```
Σ
                                           tshaffe1@cclws19:\~
                                                                                                                _ D X
 File Edit View Search Terminal Help
sh-4.1$ parrot_run \
> --name-list python.namelist \
> --env-list python.envlist \
>
```

```
Σ
                            tshaffe1@cclws19:\~
                                                                         _ D X
File Edit View Search Terminal Help
sh-4.1$ parrot run \
> --name-list python.namelist \
> --env-list python.envlist \
> python
Python 2.6.6 (r266:84292, May 22 2015, 08:34:51)
[GCC 4.4.7 20120313 (Red Hat 4.4.7-15)] on linux2
Type "help", "copyright", "credits" or "license" for more information.
>>>
```

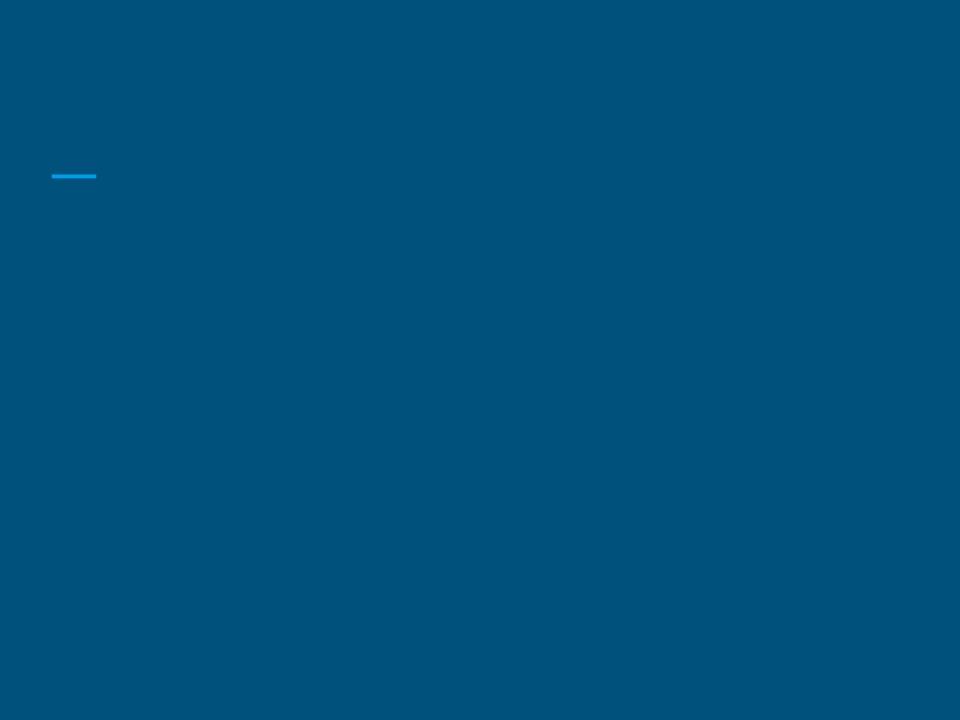

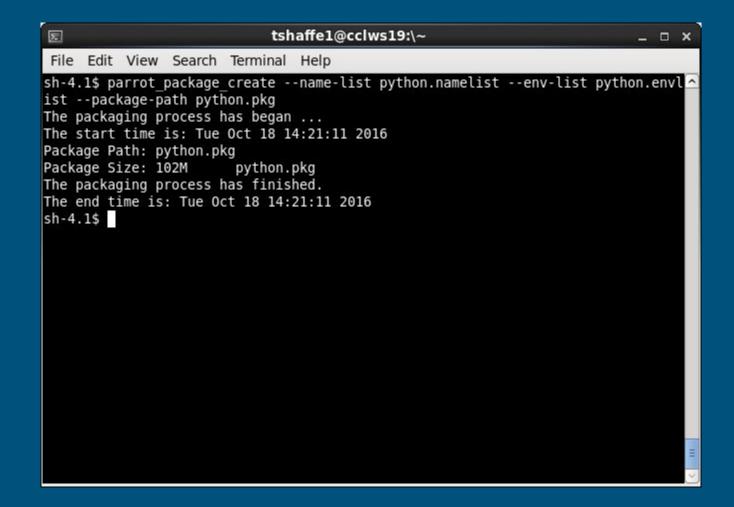

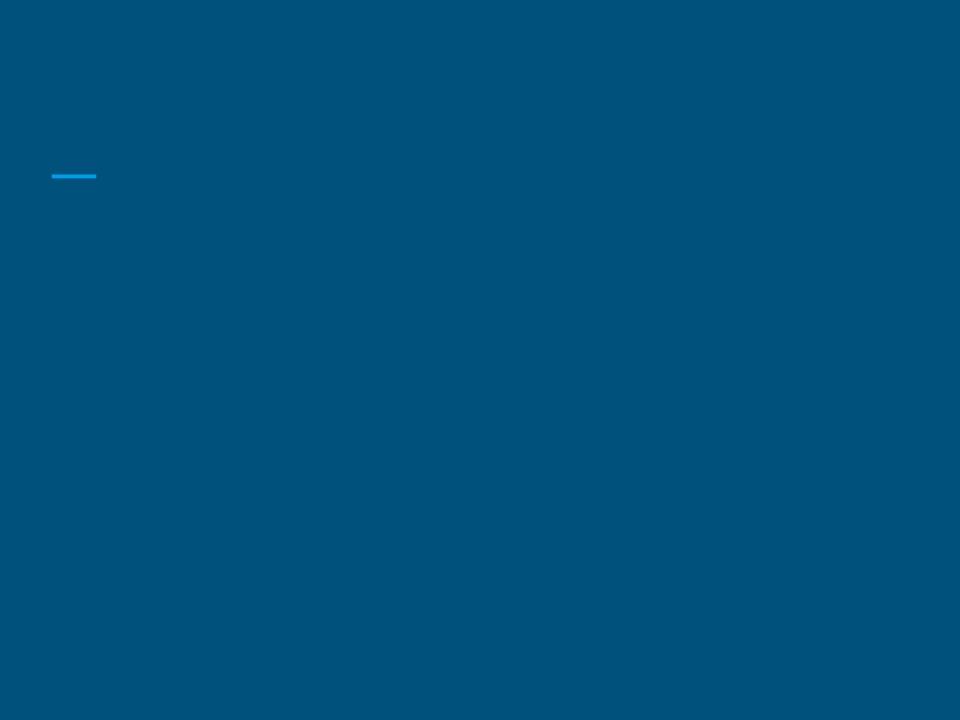

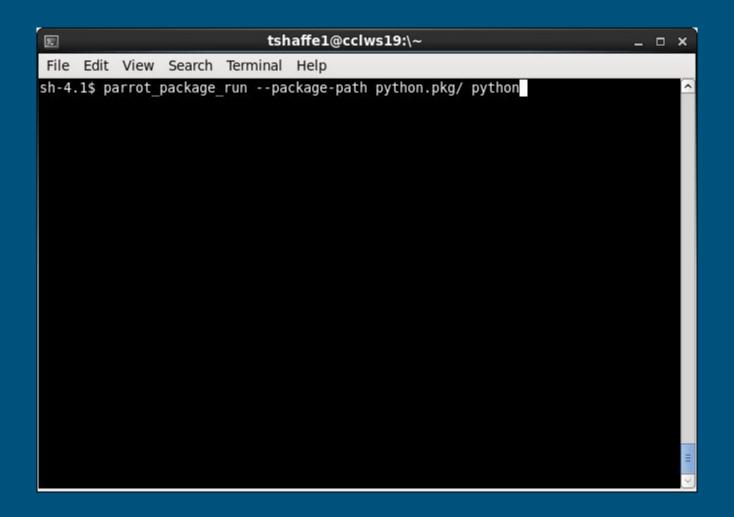

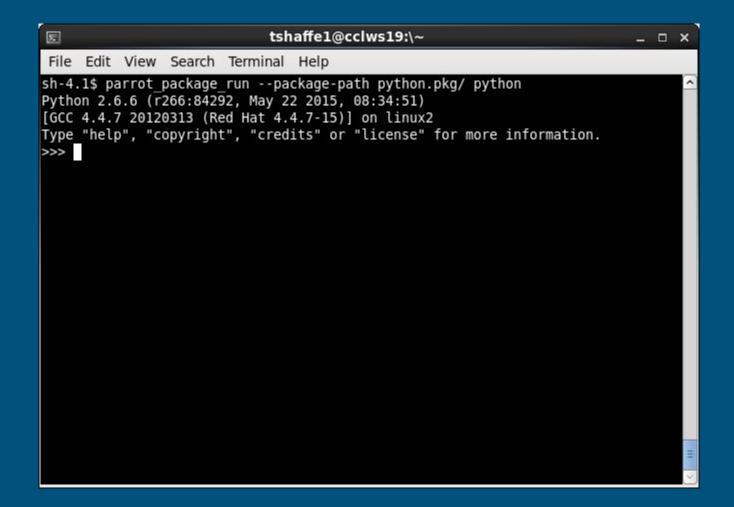

## Remote Dependencies

Parrot can make remote resources available through the normal filesystem interface.

Rather than bundling all dependencies (which could be far more than needed on large projects), let Parrot fetch them on demand.

Programs see extra latency on initial access, but only retrieve the parts they actually use.

#### **CVMFS**

CernVM Filesystem (CVMFS) takes this approach to distribute experiment software.

Large, frequently updated codebase accessed daily from grid sites all over the world.

No need to explicitly install packages; just start running things, and dependencies are loaded as needed.

Applications

CemVM-FS

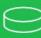

OS Kemel

**FUSE** 

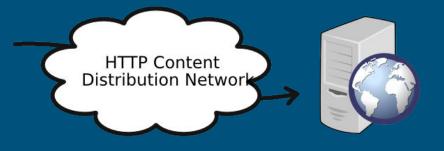

File System Buffers (1) | CemVM-FS Hard Disk Cache

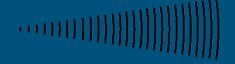

CemVM-FS "Repositoy" (All Releases Aailable)

#### CVMFS on HPC

High performance computing (HPC) resources might not have an open internet connection and FUSE.

For the former, we can run an HTTP proxy on the login node.

Since Parrot supports CVMFS, just send a Parrot executable, no FUSE or setuid programs required.

#### CVMFS on HPC

Experiments are highly dependent on CVMFS to deliver software.

Long-running, compute-bound tasks don't suffer much performance penalty under Parrot.

With Parrot, take advantage of any worker with a working kernel, no need for cluster admins to install extra software.

#### Questions?

tshaffe1@nd.edu

http://ccl.cse.nd.edu/software/parrot/